## <span id="page-0-0"></span>**Using the Multiple Choice Template**

- Copy this presentation to your hard drive.
- Open up *slide sorter*, copy slides #3, 4, and 5 each time you are going to construct a question.
- Follow the instruction on the Notes Page on Slide #3 to construct each question.
- Delete this slide (slide #1) after you are done.
- Save this file.

Note: The slide for 'Wrong Answer' will not advance except when clicking – 'Try Again'

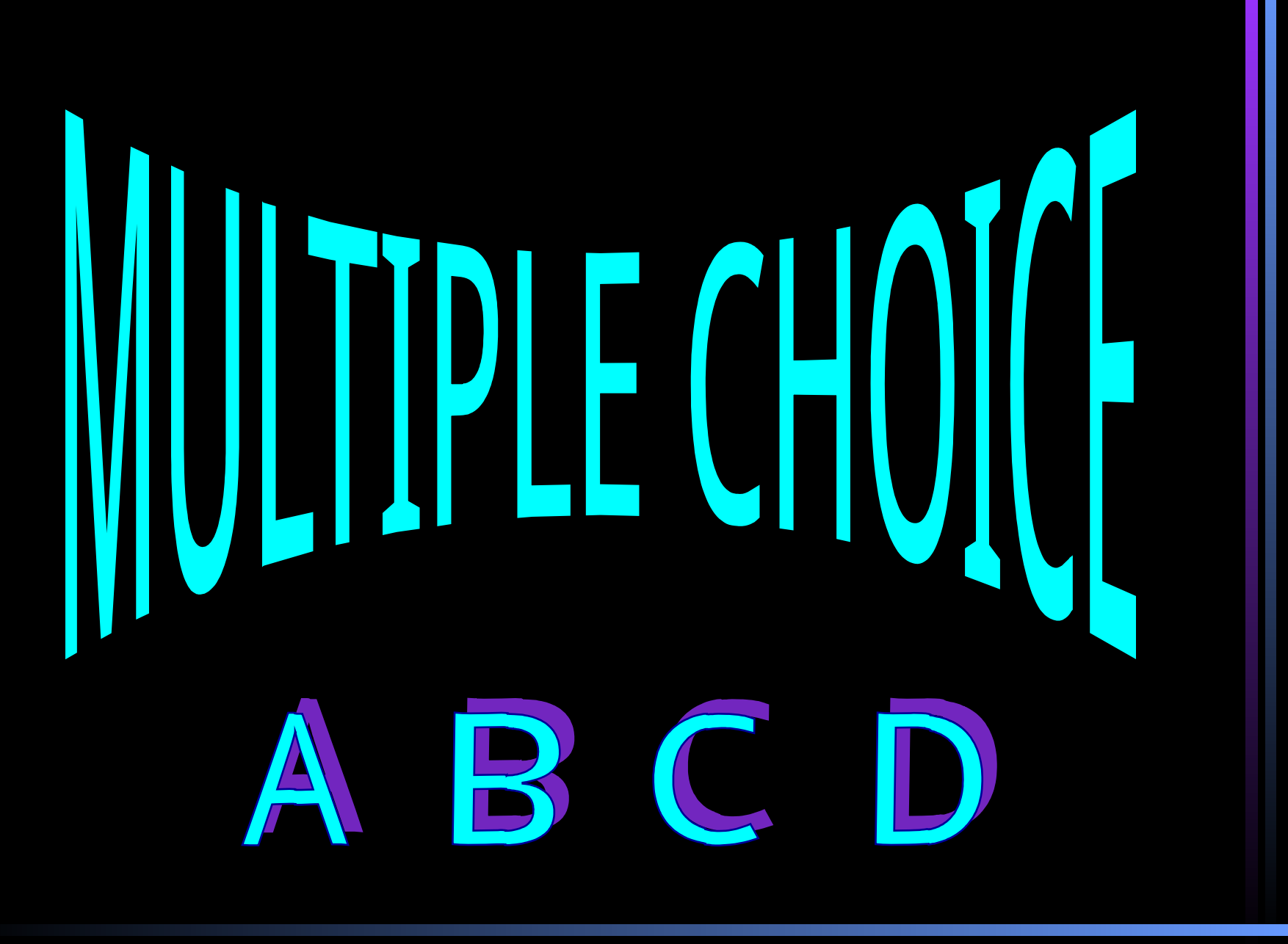

## Enter the text for the multiple choice question here

**[Incorrect Answer 1](#page-0-0)** 

**[Correct Answer](#page-4-0)** 

**[Incorrect Answer 2](#page-0-0)** 

## **Incorrect Answer 3**

## **INCORRECT!!!**

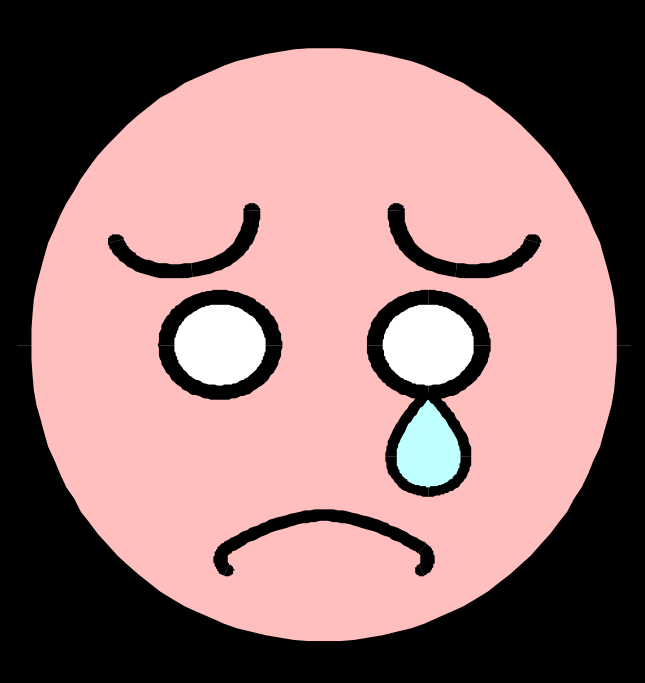

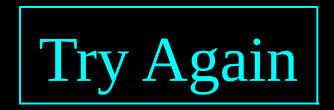

<span id="page-4-0"></span>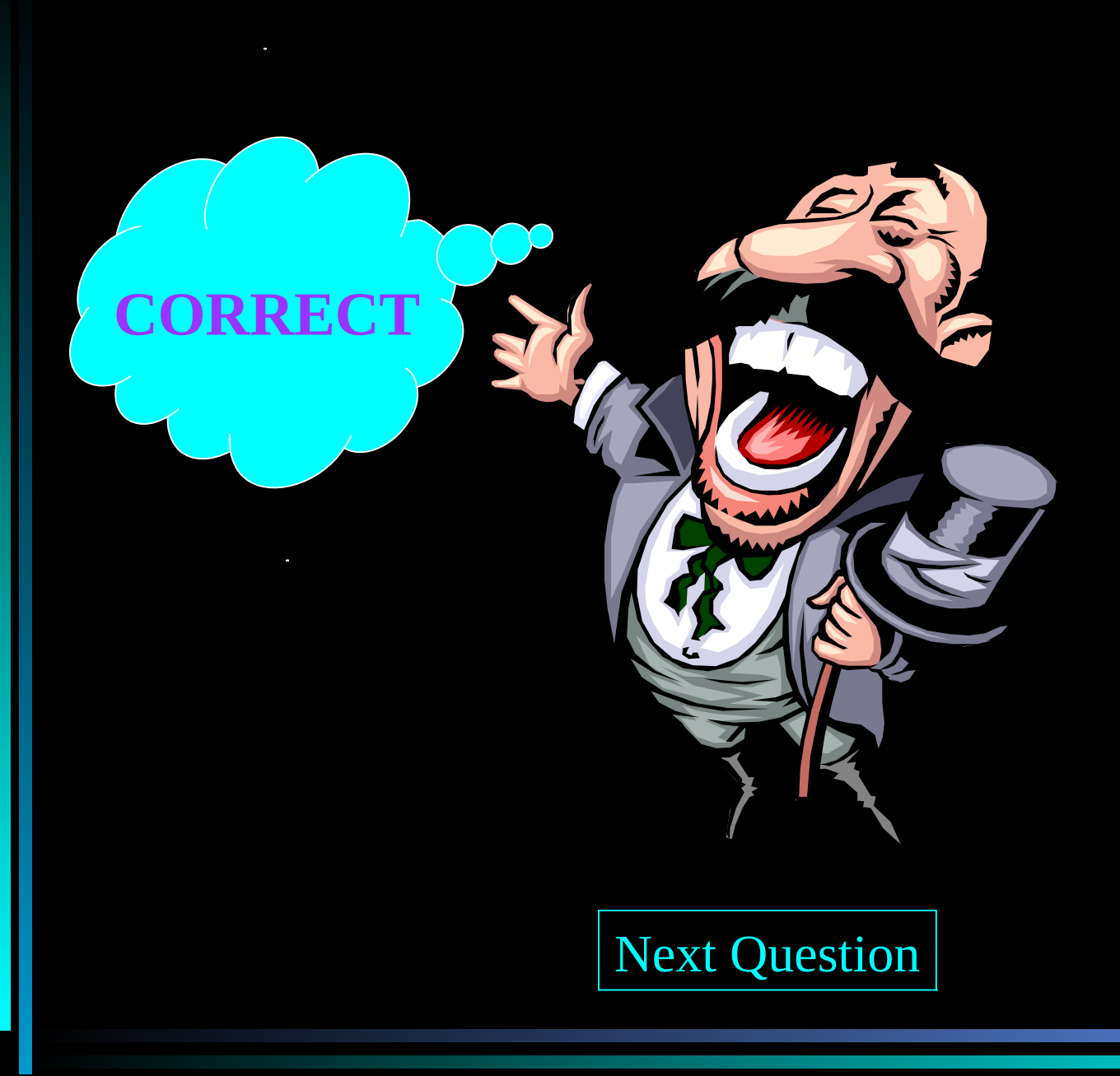